# Getting Started with Python and Myro

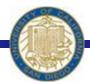

Week #2 Prof. Ryan Kastner

#### Scribbler

- ❖ Three Wheels Big ones on either side are powered by motors
- Scribbler's movements are performed through the two motor-driven wheels

motors(LEFT, RIGHT)
motors(0.0, 1.0) – only right motor works
Which way does the robot move?

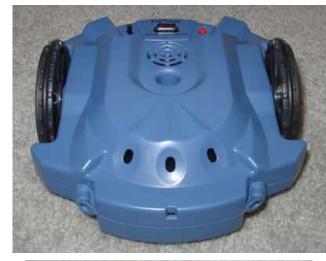

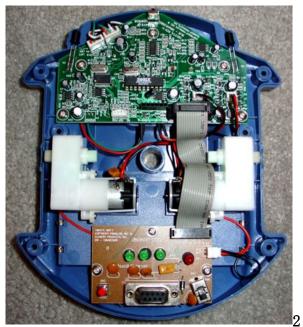

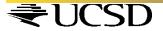

# Speed of Myro

forward(SPEED)
backward(SPEED)
turnLeft(SPEED)
turnRight(SPEED)
stop()

forward(SPEED, SECONDS)
backward(SPEED, SECONDS)
turnLeft(SPEED, SECONDS)
turnRight(SPEED, SECONDS)

turnLeft(1, .3) forward(1, 1) Make your robot traverse in a rectangular path
Try making the robot traverse along the shorter
two paths in the same time as the longer two
paths (sides) of the rectangle

T seconds

T seconds

T seconds

T seconds

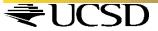

#### **New Commands**

- Making a robot carry out more complex behaviors requires several series of commands
- Packaging a series of commands into a brand new command called a *function*

• Issuing the new function like this one in Python is called, *invocation* 

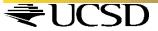

#### **New** *functions()* - *parameters*

Try passing other parameters like *waitTime* Pass multiple parameters: *yoyo3(0.5, 1.5)* 

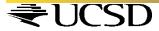

# Saving Commands in Modules

- When you work with different functions of the Robot you may end up with large collection of new functions
- \* Wouldn't it be better to store them in files on your computer so that you can call them when you need?
- \* Typical robot programs have huge number of functions and it is easy to store them in a file and call them when needed

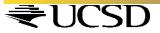

## Writing and Saving to a File

```
from myro import *
init()
# Define the new functions
def yoyo(speed, waitTime):
  forward(speed)
   wait(waitTime)
   backward(speed)
  wait(waitTime)
  stop()
```

- Click file on IDLE GUI and open a new window
- # is used to enter comments (so that you remember what you did when you come back to your program)
- Enter your program as you would do in your Python IDLE GUI

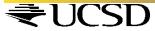

## Writing and Saving to a File

- ❖ A good programmer always comments his program well
- \*Once you are done writing your program click File > Save As and enter the file name you like say 'moves' with an extension '.py' (All Python modules end with the filename extension .py)
- Make sure they are always saved in the same folder as the Start Python.pyw file

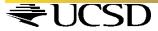

## Accessing the Files

You can use the file in two ways

```
>>> from moves import *
# Try the commands we used before
>>> yoyo(0.5,0.5)
```

Accessing the commands defined in a module is similar to accessing the capabilities of the myro module

from <MODULE NAME> import <SOMETHING> When you replace <SOMETHING> with \* you import everything

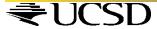

## Functions as Building Blocks

❖ The basic syntax for defining a Python function takes the form: def <FUNCTION NAME>(<PARAMETERS>): <SOMETHING> ... <SOMETHING>

- \* To define a new function,
  - Start by using the word *def* followed by the name of the function (<FUNCTION NAME>) followed by <PARAMETERS> enclosed in parenthesis followed by a colon (:).
  - This line is followed by the commands that make up the function definition

(<SOMETHING>...<SOMETHING>).

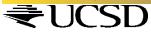

## **Syntax**

- \* Each command is to be placed on a separate line, and all lines that make up the definition should be indented (aligned) the same amount
- The number of spaces in the indentation should be same

Commands on the same line can be entered separated by a semi-colon (;)

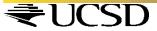

# Syntax - Readability in Python

- \* The indentation helps better readability of your code (program)
- \* Python also has a color highlighting feature

  For example, the word def in a function definition appears in red, the name of your function, yoyo appears in blue
- \* Defining new functions using existing functions is very effective and is used by all computer programmers

By defining the function yoyo as a new function using the existing functions (forward, backward, wait, stop)) you have abstracted a new behavior for your robot

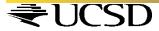

# Sample Function using Functions

#### Try this:

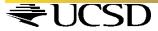

#### **Summary**

Commands to make a Robot move in different ways

❖ Define new commands by defining new Python Functions

Saving Functions in a File

Importing from a File or Module

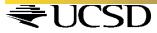

# **Try These**

Compare the robot's movements in the commands turnLeft(1), turnRight(1) and rotate(1), rotate(-1).

Closely observe the robot's behavior and then also try the motor commands:

```
>>> motors(-0.5, 0.5)
```

$$>>> motors(0.5, -0.5)$$

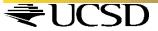